## **Instructions for the Daily Problem**

## **How to find today's problem.**

The Daily Problems can be found by going to the fifth section of the Moodle page, labeled "The Daily Problem."<sup>1</sup>

The problems are listed by due date. Click on the due date and complete the problem.<sup>2</sup>

You will have to confirm that you want to do this – note that Moodle calls this a "Quiz" – we do not.

## **How to complete the problem**

Depending on the day, the problem will consist of a multiple choice, a matching, a true/false, or a numerical computation. There is no time limit to respond.<sup>3</sup> Give your answer, and then press the "Submit" button. You will get instant feedback.

If you get the answer correct you'll see something<sup>4</sup> like this.

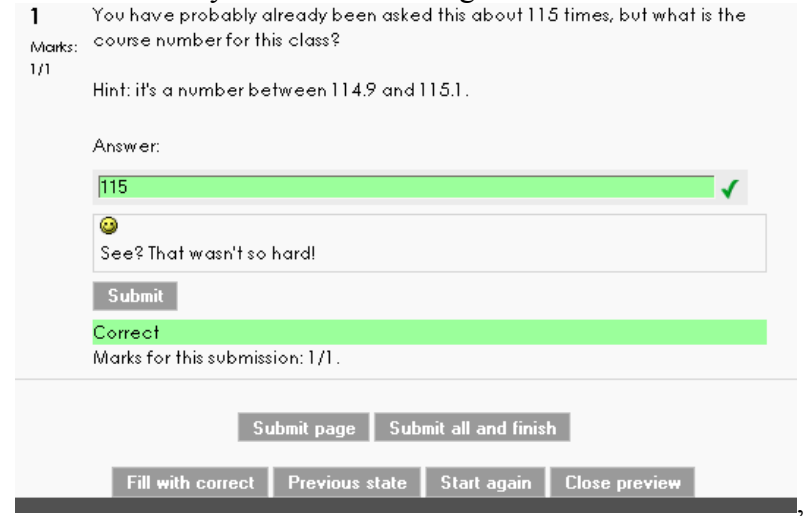

You should feel good about yourself. **Important.** Be sure to press "Submit all and finish". If you don't, your correct answer will not be registered, and I will have no record of it.  $\odot$ 

<sup>&</sup>lt;sup>1</sup> Alternatively, a direct link to the upcoming problem should also appear on under "Upcoming Events" on the left hand column.

 $2^{2}$  Don't worry about doing the wrong problem: only one problem is available at a time.

<sup>&</sup>lt;sup>3</sup> Although, of course, you must finish it by 1pm on the due date.

<sup>&</sup>lt;sup>3</sup> Although, of course, you must finish it by 1pm on the due date.<br><sup>4</sup> As an instructor, my Moodle windows will look somewhat different from yours. In particular, you won't have a "Fill with Correct" button.

If your answer is incorrect, you'll get something like this.

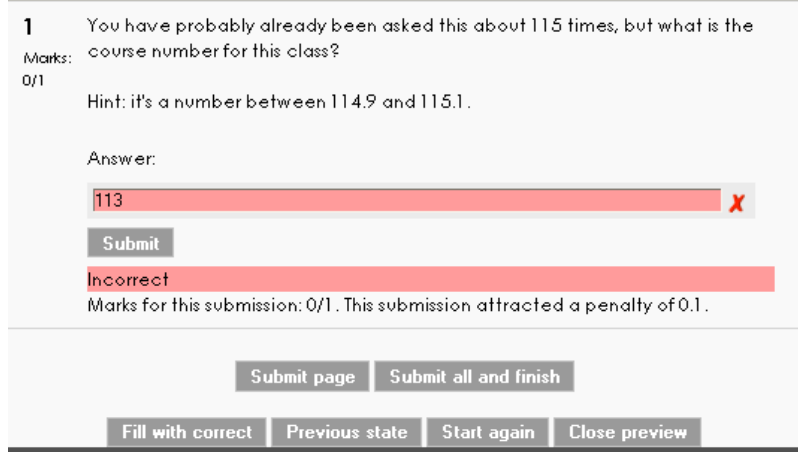

**You may – and should – try again!** Each attempt will reduce your score. The reduction is one point (out of 10) for a numerical answer, higher for the others (multiple choice, true/false). If the mistake you make is a predictable one, you may be given a hint to help you along. On this example, I missed it out on the second try as well, only now Moodle gives me a hint:

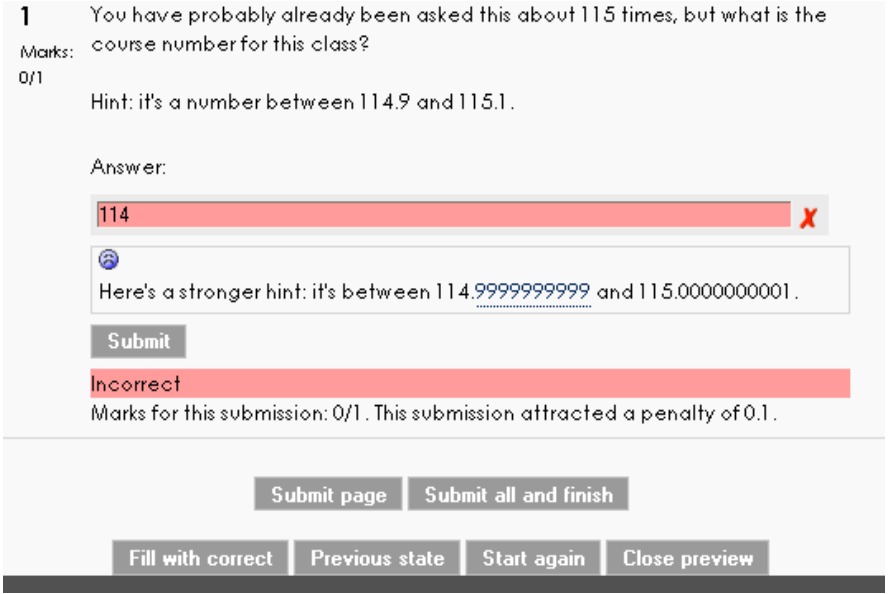

The hint comes from the fact I entered 114, not because it was my second attempt. On the third attempt, I figured it out:

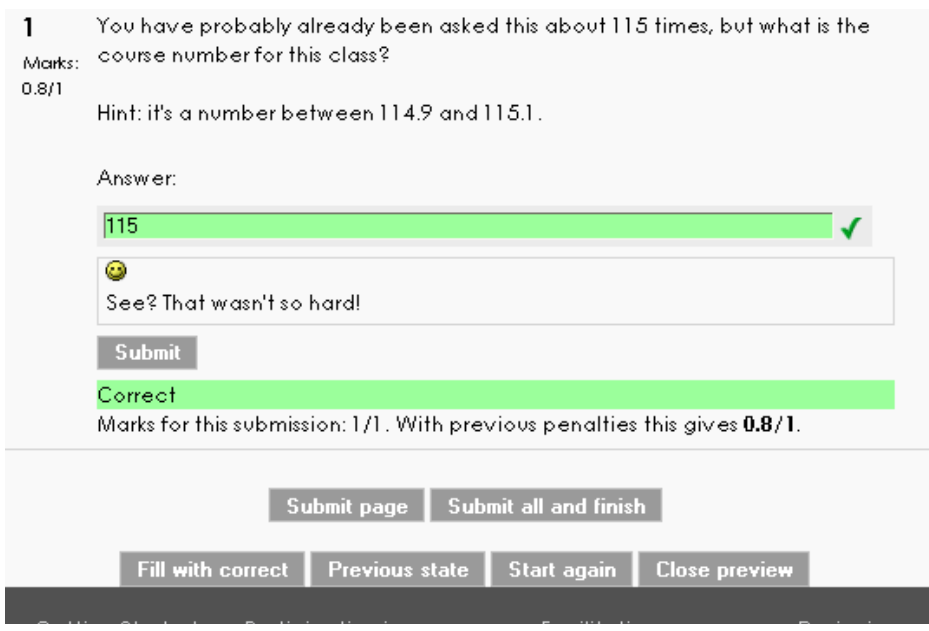

As you can see above, since each Daily Problem is out of 10 points, I would have gotten an 8 for this.

## **General Rules, Guidelines, Comments, Friendly Advice**

- You are free to use your calculator, book, and notes for these problems. You may also consult with me or the learning assistants.
- When doing a problem that requires the use of a table, use the tables from our book. This is for your benefit: if you try to use other techniques to, for example, compute areas using a normal curve, you may end up with an answer that is different from mine. My answers assume you're using our stuff.
- On most of the numerical problems, I will tell you how much precision to use. For example, I might say "Give your answer to two decimal places". In this case, if you compute an answer of 2.71828, you would give 2.72 as an answer. Notice that you may have to round. Failure to follow the precision guidelines may result in an otherwise "correct problem" being marked incorrect.<sup>5</sup>
- I will have records of every attempt you took. If for some reason you feel an answer you submitted was correct despite being marked as incorrect, feel free to come talk to me about it. $<sup>6</sup>$ </sup>
- I know I said it in the syllabus, but: The Daily Problem is not designed to be a substitute for the homework problems. It will help you keep up, but one problem a day is insufficient to grasp the material.
- Do not press "Submit all and finish" until you are done. You may step away from a problem temporarily by selecting "Save without submitting". Don't worry, it will remember which attempt you're on.

 <sup>5</sup>  $<sup>5</sup>$  If this happens, being overly precise does give a wrong answer. It's an annoying way to lose a point, so</sup> please be careful!

 $\delta$  Sorry, this does not include typos, etc.

- Don't panic! If you enter something that's wrong, don't enter it again. Each time is a deduction. If you find things spinning out of control, press the "Save without submitting" button and ask us for help.
- The quizzes automatically close at  $1 \text{ p.m.}$  on their due date, so plan accordingly. I don't advise starting this at 12:45 the day it's due. If you start to run into difficulties it will be hard to get help in time.
- A very common mistake is that a student will not press "Submit all and finish" after completing the problem. Please make sure you do.